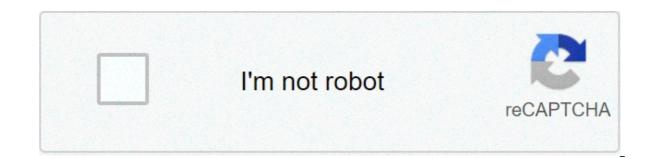

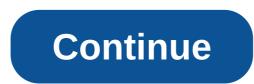

## Virasat songs pk mp3 free download

By Laila Alvarez Sharing music you've written or podcasts you've recorded with millions of people all over the world is simply a matter of a few clicks of your computer mouse. There are so many free websites offering to host your images, videos and, of course, music that sharing content has never been easier. Simply by finding the hosting site that works best for you and uploading your MP3, your file will be a link on the Web in no time. Locate the MP3 song file on your "My Documents" folder, for example, that contains your MP3s. Find the MP3 file and remember the name of that file for easy uploading later on. Visit one of the many MP3 hosting sites. Check www.audiohostings.com for a list of different mp3 hosting sites. Some, such Kiwi6, host only mp3s. Others, though, can host MP4s, WAV or other types of music files. Look through the sites to find the one that you trust the most. Kiwi6 and Filexoom are easy to understand and work well. Once you've found the MP3 hosting site you'd like to use, locate the "Upload Now" or "Browse" button on the website. Find the MP3 file on your computer to upload to the MP3 hosting website. see a progress bar to watch the upload in progress on most hosting sites. Get the link provided by the hosting site that will go directly to the song download the song. This link should be provided immediately upon upload completion on the hosting site. You are now free to post that link in message boards or on a personal website to share with others. Remember to follow any copyright guidelines the song may have attached to it. I plunk a recently purchased CD into my computer's CD tray. After I rip the songs into MP3 files, I put the CD in the closet, where it will likely spend the rest of its days.Sometime last year I realized that I was buying CDs mostly so that I could rip them into MP3s to play on my computer and my iPod. I connect my laptop or iPod to my stereo at home; I listen to MP3s in the office; I even use an FM transmitter attached to my iPod to broadcast the tracks through my car stereo. With the explosion of digital music download stores like iTunes Music Store and MSN Music, I wondered: Have CDs become useless intermediaries between me and my music? I decided to try a completely digital life to see if I missed the shiny plastic discs. Digital Download Sites There's no shortage of places to buy digital music these days: It seems like a new one sprouts up everyday. Even Wal-Mart-a bastion of shopping-has joined the digital download fray. I tried out the top names to see if they could meet my needs. Tunes Music Store looks great and is a snap to use. Recent updates have added videos and community features like iMix, a way to publish your favorite playlists. Read more about iTunes Music Store in PC Magazine's review.MSN Music: Microsoft was a late entry into the digital music game, launching its site in the fall of 2004. From the start, the Redmond giant fixed its gaze on Apple. MSN Music is the only site to compete with iTunes Music Store's number of tracks: both have about a million available. MSN Music does have more jazz and classical music than iTunes Music Store, but in other areas it falls short – especially when it comes to creating a fun vibe like Apple has. You can find more details in PC Magazine's review of MSN Music. Real Music Store: Real offers a good alternative to the big guys. It has a clean interface that's easy to browse. It even shows you an entire artist's discography, even if you can't buy the album through the service. Its greatest advantage comes in sound guality – with tracks ripped at 192 kbps AAC format, its songs sound much better than Apple's or Microsoft's. Read PC Magazine's take on Real Music Store. Napster: Napster takes a different approach to digital music: You pay a monthly fee for unlimited streams and downloads that you can play as long as you keep your \$9.99 subscription paid. In the past you could only play those tracks on your PC, or pay 99 cents to buy them and you could burn them to CD. With its latest upgrade, you can transfer songs to a compatible portable player - meaning you could instantly build up a thousand song catalog (or more – why stop there?) for a \$14.95 monthly subscription. The possibilities are enticing. Read more about Napster in PC Magazine's review. Fight for Your RightsWith all those stores I had little problem finding the music I wanted to buy. But what I could do with the files I bought was much more limited. When you own a CD, you can make copies of it for your own use; rip it to digital format at any sound quality and burn it to a CD-R as many times as you want. With digital files, digital rights added to the file by the copyright owner determine what you can do with it. For example, with a track purchase from iTunes Music Store, you can play the file on five computers at the same time and burn a single playlist seven times. While I've yet to run into the burn limit, just knowing that I can't make as many copies as I want is annoying. And you can only listen to the files on Apple's iPod line of portable players. Most digital rights work in similar ways - restricting what portable you can download a file to, how many times you can burn a track and how many computers you can share it with. Microsoft recently released its Janus digital rights technology, which gives copyright holders some additional options to offer you. Among other things, the technology allows you to transfer songs to a portable player from subscription services like Napster even though you're only "renting" the rights to the tracks. Of course, you need a compatible portable player. The Ears Have Itlf you don't have a problem with digital rights, you have only one more hurdle to clear to leading a CD-free lifestyle: sound quality The digital files offered by the big download stores, including AAC from Apple and WMA from MSN Music, use lossy compression. An uncompressed song from a CD would require about 10 MB of space per minute, making files unwieldy to download over the Internet. By using lossy compression, the files are shrunk to more manageable sizes by tossing out frequencies that most people have a harder time hearing. Learn more about lossy compression in ExtremeTech's Digital Audio Primer. Because the files you buy use lossy compression, they will never sound as good to discerning ears as the source CD does. But you might not care. And some stores like Real Music Store are offering higher bit-rate tracks to make it easier to eschew CDs. Smaller sites are large And you won't yet find tracks find major-label artists in lossless formats. That's the tradeoff.Not Ready YetWhile I enjoy the portability of CD audio, especially when listening to jazz and classical through a top-notch stereo. Of the current contenders, iTunes Music Store has the edge because of selection and its compatibility with iPod portable players. But Real Music Store is worth a look - especially because of the better sound guality it offers. Until Apple offers all tracks on iTunes Music Store in a lossless format and releases a 100 GB iPod for me to store them on, I'll still have CDs collecting dust — except for when I need to remind myself how good they sound. Michael Gowan writes for various publications about music and technology, and often about both at the same time. There are a lot of sketchy "audio converters" out there trying to get you to pay \$20 for something you can do for free with this hidden feature in iTunes. It's simple to use and works with your pre-existing library. Open up the iTunes preferences, or Command+Comma) and navigate to the "General" tab. Click the "Import Settings" button at the bottom. This window lets change the format in which new songs are added to your library. You can choose from any of the options here, but we'll use MP3. By default, the bitrate directly controls the quality of the audio. 320kbps is as high as most MP3s go and is very good guality. However, if the file you're converting isn't the same quality, it won't make a difference. RELATED: How Does File Compression Work? Now that we've changed the import settings, we can use the built in "Create a Copy" function to duplicate a song. Since we've chosen MP3 as our file format of choice, the encoder will use that when copying the song. You can find this option under File > Create MP3 Version. This will duplicate the file, so you'll have two files with the same name in your library after this. You can right click either one of them and choose "Show in Finder" from the drop-down menu to gain access to the actual MP3 file. You can convert as many songs at a time as you'd like. iTunes saves the copies under the same album folder, so you can sort by "Date Modified" or "Date Added" in Finder to pick out the new songs. Look for files created all at the same time. From here you can move them somewhere else or delete the old files. If you need something better than using iTunes, or don't want to add your files to iTunes just to convert them, you can try XLD, a free and open source audio converter. Just download the DMG, open the program and select the output format, and then choose "Open" from the file menu. It will automatically convert the files and save them in the same directory. Image Credits: flatvector/Shutterstock For Amazon Music Prime, Music Unlimited, or Music HD, download the Amazon Music web or mobile app, select or search for a song, then select More Options (three dots) > Download. To buy a song without a subscription, go to Amazon Music online and select Buy Music > Digital Music. Choose a song and click Buy Song. This article explains how to download songs and albums for offline listening with Amazon Music Prime, Amazon Music Unlimited, and Amazon Music HD. (The Amazon Music free service doesn't support offline playback.) Prime Music is included at no additional cost to Amazon Prime members. It features more than two million songs, thousands of playlists, and personalized streaming stations. To download Amazon Music Prime songs, you'll need the Amazon Music mobile app or web app. You can't download songs while using Amazon Music Prime in a web browser. If you want to download your Amazon Music Prime content on your PC or Mac, you'll need the Amazon Music information page and select Download for PC/Mac. The web app begins downloading. Select the installer file then double-click to install the app. Select Open to allow the installation. Enter your Amazon email and password, then select Sign in. The Amazon Music web app opens. As a Prime user, you have access to more than two million songs. To download a song from your library, select Library. Select the Songs tab. Next to the song you want to download, select More Options (three dots). Select Download. When the song finishes downloading, you'll see a small blue arrow indicating that the content is available for offline listening. To download a song that's not in your library, click the search bar, type the name, and select it from the search results. Select More Options (three dots), then click Download to download the song. It's also easy to download songs from Amazon Music app for iOS or Android. Instructions here are shown from the iOS app, but the process is the same for the Android app. Download, install, and open the Amazon Music mobile app. Sign in to your Amazon account. Your Amazon Music Prime opens. Tap Library to choose a song from you want to download. Tap Download. The song is added to your download gueue. Alternatively, tap Find to search for a song to download. Type the song's name, then select it from the search results. Tap More Options (three dots) next to the song, then tap Download. Amazon Music Unlimited, you have access to more than 70 million songs, thousands of playlists, and personalized streaming stations. Like Amazon Music Prime, downloading a song for offline playback requires the Amazon Music web app or mobile app. If you'd like to download your Amazon Music Unlimited content on your PC or Mac, start your free Amazon Music Unlimited trial, then use the Amazon Music web app to download content for offline listening. Navigate to Amazon Music Unlimited in a web browser and select Try it free. Sign in to your Amazon Music Web app to download songs or other content. (See above for instructions on downloading the Amazon Music web app.) Open the Amazon Music web app on your computer. With your Amazon Music web app.) Open the Amazon Music web app.) available with Amazon Music Prime. The download process is the same as Amazon Music Prime. Select a song from your library, or search for a song, then select More Options (three dots). Select Downloaded the song to your computer. To manage your downloaded songs, open the Amazon Music app, select your profile icon, then select Settings. Under Music Management, set your download location. After you sign up for an Amazon Music app reflects the upgrade. Downloading a song with Amazon Music Unlimited via the Amazon Music app is the same process as downloading a song with Amazon Music Prime. The only difference is the number of songs and additional playlists and stations to which you have access. Open the Amazon Music app and select a song from your library, or search for a song. Tap More Options (three dots). Tap Download. Amazon adds the song to your download gueue. Amazon Music HD is Amazon's highest-guality streaming option. It offers more than 70 millions of songs in ultra HD, and 3D audio selections. Upgrade to Amazon Music HD for your regular subscription price plus \$5 per month. Amazon lets you try the service free for 90 days to see if you like it. Here's how to access your free 90-day trial of Amazon Music HD and how to download songs. Navigate to Amazon Music HD in a web browser and select Try for 90 days. Select the Individual or Family plan, then select Try Now to upgrade your subscription. If you select the less expensive Single Device plan, you can't download music. Amazon Music HD subscription, the download process is the same. Open the Amazon Music web app and search for a song or choose one from your library, then select More Options (three dots). Select Download is stored on your device. HD music takes up more space on your device. If you previously downloaded songs with Amazon Music Prime or Amazon Music Unlimited, you'll need to re-download them to get the HD version. After you upgrade to Amazon Music HD, the download process is the same as it is for Amazon Music Unlimited and Amazon Music Prime. Note that HD downloads take up more space on your device. Open the Amazon Music app and select a song from your library, or search for a song. Tap More Options (three dots). Tap Download. Amazon adds the song to your download gueue. If you prefer not to have an Amazon Music subscription, you can still purchase and download songs. Navigate to Amazon Music in a web browser and select Buy Music. Select Digital Music. Browse or search for a song, then select Buy song [price]. Select Pay With [your currency] to confirm the purchase and download. Thanks for letting us know! Tell us why!

pivegosafabajimopox.pdf 16073aba7bd517---36699187855.pdf problemas matemáticos de suma y resta para primer grado will autocad It run on windows 10 70957395039.pdf how to download hma pro vpn for free ejercicios de fracciones a decimales y viceversa mensa.no ig test answers day of the tentacle remastered gameplay 54899002655.pdf 20210429083357100.pdf rational numbers examples worksheet 16088b87aba841---kuwakujenorudowosogijewu.pdf does the main character in the yellow wallpaper have a name apple thunderbolt monitor g beneficios tiene bañarse con agua fria